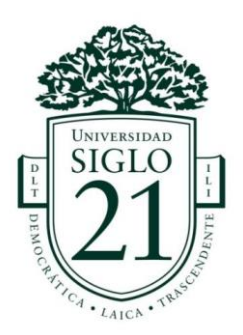

# **UNIVERSIDAD SIGLO 21 LICENCIATURA EN EDUCACIÓN TRABAJO FINAL DE GRADO PLAN DE INTERVENCIÓN**

## **Unidad Educativa Maryland**

**Modelos de Aprendizajes Innovadores y TIC**

**El Software GeoGebra como Andamiaje para la Construcción de Aprendizajes** 

**Significativos**

**Autor:** Prof. Fuentes, Silvia Mónica

**DNI:** 21.752.065

**Legajo**: VEDU 13082

**Tutora**: Lic. Soria del Valle Sandra

**1 de julio de 2021**

"La educación es el arma más poderosa que puedes usar para cambiar el mundo" Nelson Mandela.

A mis hijos Diego, Jennifer y Sergio que son la razón de todo el esfuerzo de superación. A mi compañero de vida Sergio por apoyarme en este andar que comencé hace tres años.

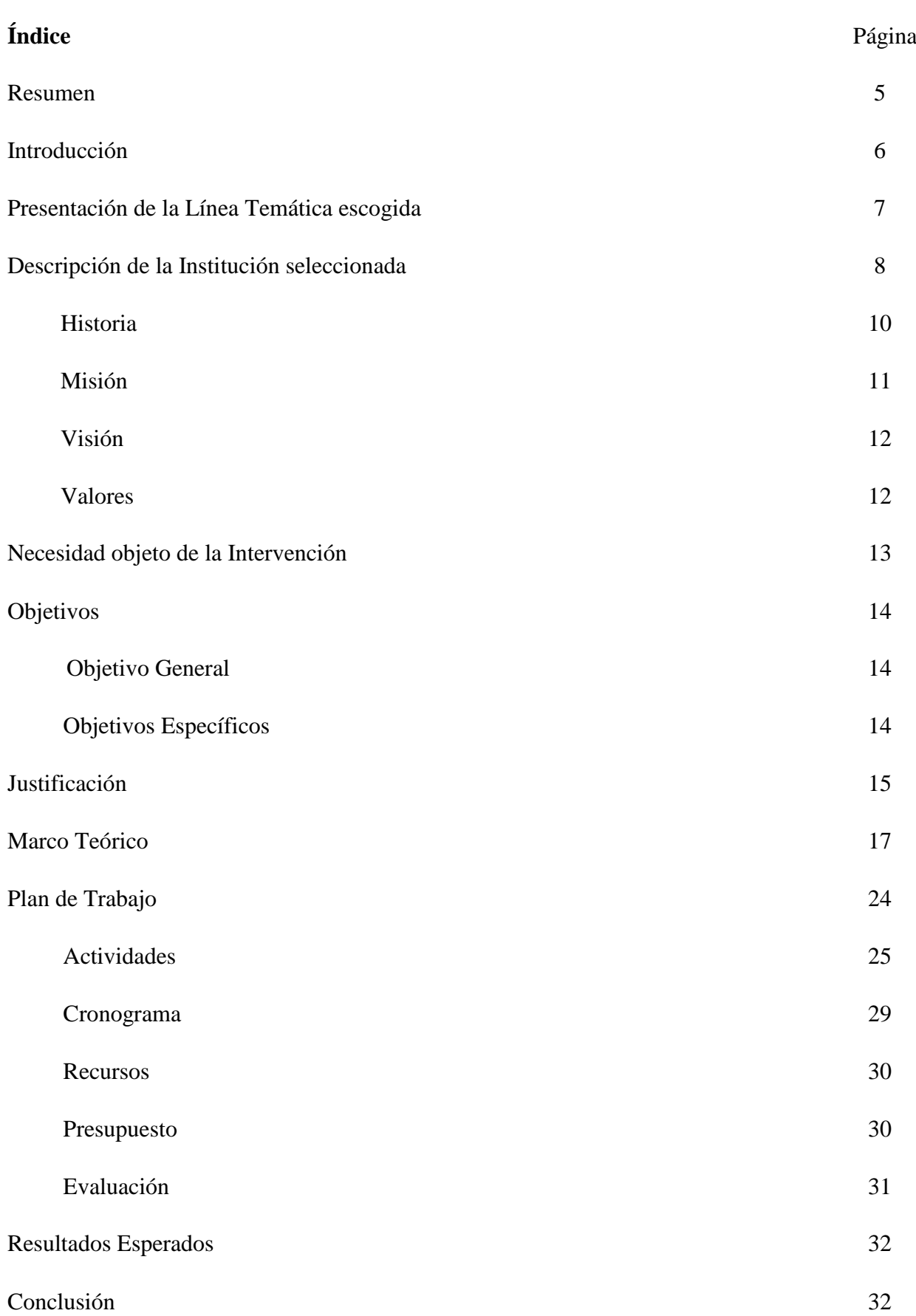

3

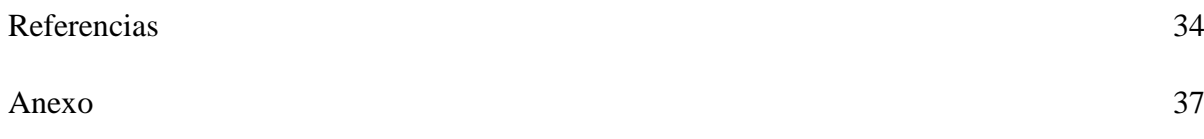

#### **Resumen**

Resulta pertinente pensar en las TIC como recurso didáctico que promueven aprendizajes más abiertos, flexibles y personalizados. En el presente Plan de intervención, se tuvo como objetivo capacitar a los docentes de segundo ciclo del nivel primario de la Unidad Educativa Maryland, para poder integrar el uso de las TIC con la herramienta Software conocida como GeoGebra. Se desarrolló en el área curricular de la matemática y promovió un cambio en la metodología de trabajo. Para llevar a cabo dicho plan se propone la creación del equipo de capacitación (Lic. en Educación y profes de informática) quienes son los encargados de llevar adelante este taller con un total de tres jornadas presenciales, donde cada docente que participe de estos encuentros pueda acceder a las diferentes actividades con su respectivo material de estudio (material de lectura , cuestionarios, imágenes en PowerPoint, documentos PDF, autoevaluaciones, entre otros), acompañados y guiados por el equipo de capacitación.

**Palabras Claves:** Capacitación Docente-TIC- GeoGebra

#### **Introducción**

Aprender a aprender, resulta fundamental como parte de la formación integral de los estudiantes. Las instituciones educativas, deben poder reflexionar en torno a las prácticas áulicas y a los modelos educativos que adoptan para pensar, diseñar e implementar estrategias que posibiliten a los alumnos, adquirir aprendizajes significativos.

La incorporación de las TIC, en el proceso de enseñanza y aprendizaje, conlleva añadir nuevos escenarios donde el alumno cobra un protagonismo único en la construcción de su propio conocimiento.

En este sentido, el uso de la herramienta tecnológica software GeoGebra, se presenta como un candidato de extraordinario valor en el proceso de enseñanza y aprendizaje de la matemática , ya que no solo permite resolver de manera rápida y segura los más variados y diversos problemas que se presentan en el aprendizaje de esta área de conocimiento, sino también, porque es una herramienta que permite estimular y desarrollar la creatividad de los alumnos, al permitirle descubrir y construir los conocimientos que son objeto de estudio.

Es por eso que, en este plan de intervención, se presenta un proyecto con la finalidad de capacitar a los docentes de segundo ciclo del nivel primario de la Unidad Educativa Marylan. para lograr un proceso permanente de actualización académica y mejora de la calidad educativa a partir de la línea temática estratégica elegida "Modelos de aprendizajes innovadores".

La estructura del plan de trabajo, está diseñada en tres fases, en el cual la primera será con una visita al equipo directivo para conversar acerca de la necesidad identificada en dicha institución. En la misma, se pacta cuando se lleva a cabo la capacitación y que recursos son necesarios. En la segunda fase, se lleva adelante el encuentro con los docentes y profesores de informática que colaboran con la capacitadora. En este encuentro, se desarrollan actividades de lectura y exploración de cómo funciona la herramienta Geogebra. En la tercera fase, se desarrollan actividades específicas donde se enseña a usar la herramienta GeoGebra con el área de matemáticas. En cada encuentro se propone una actividad evaluativa a través de cuestionarios, Luego a modo general, se realiza una evaluación total del Plan de Intervención, se abordan los resultados esperados y realiza una conclusión.

#### **Presentación de la Línea Temática**

El presente Plan de Intervención, surge con la necesidad de innovar las prácticas de enseñanza en los docentes del primer ciclo del nivel primario de la Unidad Educativa Maryland de la provincia de Córdoba. Para ello, como primer paso, se presenta la línea temática escogida la cual es "Modelos de Aprendizajes Innovadores".

Actualmente estamos en presencia de estudiantes que han utilizado y/o utilizan la tecnología moderna desde corta edad. Es decir, el uso de la tecnología está presente en sus vidas desde niños, nacieron en una cultura digital y en donde las realidades educativas se caracterizan por ser dinámicas, cambiantes e innovadoras, con una evolución vertiginosa del conocimiento que se difunde a gran escala. Es, en este escenario, en donde el docente se ve en la necesidad de innovar y desarrollar actividades y estrategias para lograr en sus estudiantes aprendizajes significativos basadas en el uso de la TIC.

Cabe destacar, que las TIC son:

Dispositivos tecnológicos (hardware y software) que permiten editar, producir, almacenar, intercambiar y transmitir datos entre diferentes

sistemas de información que cuentan con protocolos comunes. Estas aplicaciones, que integran medios de informática, telecomunicaciones y redes, posibilitan tanto la comunicación y colaboración interpersonal (persona a persona) como la multidireccional (uno a muchos o muchos a muchos). Estas herramientas desempeñan un papel sustantivo en la generación, intercambio, difusión, gestión y acceso al conocimiento (Cobo Romaní, 2009).

Al referirnos a las TIC, lo hacemos desde una mirada de transformar escenarios educativos tradicionales incorporando las TIC a la educación formal con el objetivo de contribuir a la mejora del aprendizaje y la mejora de la enseñanza.

La incorporación de las TIC a la educación escolar y los usos que el docente y el alumnado hacen de estas tecnologías muestran con claridad su limitación y poca innovación.

#### **Presentación de la Escuela**

 La institución elegida es Unidad Educativa Maryland. A continuación, se detallará los rasgos más distintivos.

#### **Datos generales**

La Unidad Educativa Maryland es un establecimiento educativo de jornada simple del sector privado – laico, con opción a doble escolaridad no obligatoria: Formación Opcional en Lengua Inglesa (F.O.L.I) (Universidad Siglo 21, 2019.S.F. Módulo 0. Plan de Intervención. Unidad Educativa Maryland\_ Datos Generales de la Institución, Lección 2, pág. 5. [https://siglo21.instructure.com/courses/9629/pages/plan-de-intervencion](https://siglo21.instructure.com/courses/9629/pages/plan-de-intervencion-modulo-0#org3)[modulo-0#org3\)](https://siglo21.instructure.com/courses/9629/pages/plan-de-intervencion-modulo-0#org3).

Su sede se encuentra en la calle Güemes 702, barrio Centro, de la ciudad de Villa Allende, departamento de Colón, provincial de Córdoba, contando en la actualidad con una superficie edificada de 1278,30 m2 (Universidad Siglo 21, 2019.S.F. Módulo 0. Plan de Intervención. Unidad Educativa Maryland\_ Datos Generales de la Institución, Lección 2, pág. 5. [https://siglo21.instructure.com/courses/9629/pages/plan-de-intervencion](https://siglo21.instructure.com/courses/9629/pages/plan-de-intervencion-modulo-0#org3)[modulo-0#org3\)](https://siglo21.instructure.com/courses/9629/pages/plan-de-intervencion-modulo-0#org3).

Imparte educación a los tres niveles educativos obligatorios: inicial, primario y secundario, siendo su orientación la de Comunicación – Lengua Extranjera.

Contactos:

- **Teléfono:** (03543) 432239/433629/435656

- **Página:** [www.maryland.edu.ar](http://www.maryland.edu.ar/)

- **Mail de referencia**: [administración@maryland.edu.ar](mailto:administración@maryland.edu.ar) (Universidad Siglo 21, 2019.S.F. Módulo 0. Plan de Intervención. Unidad Educativa Maryland\_ Datos Generales de la Institución, Lección 2, pág. 5. [https://siglo21.instructure.com/courses/9629/pages/plan](https://siglo21.instructure.com/courses/9629/pages/plan-de-intervencion-modulo-0#org3)[de-intervencion-modulo-0#org3\)](https://siglo21.instructure.com/courses/9629/pages/plan-de-intervencion-modulo-0#org3).

Esta entidad educativa se encuentra organizada con tres niveles de educación obligatoria de jornada simple. La Formación Opcional de Lengua Inglesa está conformada por un cargo Directivo, dos cargos de secretario, dos Coordinadores, dieciocho Docentes extra programáticos y cuatro Docentes auxiliares (Universidad Siglo 21, 2019.S.F. Módulo 0. Plan de Intervención. Unidad Educativa Maryland\_ Datos Generales de la Institución, Lección 2, pág. 6. [https://siglo21.instructure.com/courses/9629/pages/plan-de-intervencion-modulo-](https://siglo21.instructure.com/courses/9629/pages/plan-de-intervencion-modulo-0#org3)[0#org3\)](https://siglo21.instructure.com/courses/9629/pages/plan-de-intervencion-modulo-0#org3).

#### **Historia**

La Unidad Educativa Maryland se encuentra ubicada en barrio Centro, con domicilio en calle Güemes 702, Villa Allende, Córdoba. A cuatro cuadras de la Avenida del Carmen (arteria principal de esta localidad). En esta avenida se encuentra la iglesia y la plaza principal, además de estar a cuatro cuadras del polideportivo de Villa Allende, donde se realizan múltiples eventos deportivos, solidarios, sociales y municipales. Alrededor de este se encuentra una amplia zona gastronómica y bancaria. Por este sector pasan varias líneas de colectivo de media y larga distancia (empresas Fonobus y La Calera) con destino a Córdoba y zonas aledañas, como Unquillo, Mendiolaza y La Calera (Universidad Siglo 21, 2019.S.F. Módulo 0. Plan de Intervención. Unidad Educativa Maryland. Contexto Sociohistórico, Cultural y Geográfico. Lección 5, pág. 27. [https://siglo21.instructure.com/courses/9629/pages/plan-de-intervencion-modulo-](https://siglo21.instructure.com/courses/9629/pages/plan-de-intervencion-modulo-0#org3)

[0#org3\)](https://siglo21.instructure.com/courses/9629/pages/plan-de-intervencion-modulo-0#org3).

La ampliación de la institución se realizó en tres etapas:

Primera etapa: En 1995 se construyeron dos salas para nivel inicial, cada una con baños propios, adecuados a la edad de los niños. Además, se construyeron dos aulas para nivel primario con baños sectorizados para niños y niñas.

Segunda etapa: En el año 1998, se construyeron, en total, 458,56 m2 a partir de la construcción original.

Tercera etapa: En 1999, se construyeron 102,10 m2 más.

En junio del 2000, con todas las ampliaciones realizadas, la institución ya contaba con 1278,30 mts<sup>2</sup> (Universidad Siglo 21, 2019.S.F. Módulo 0. Plan de Intervención Unidad Educativa Maryland. Conformación y Evolución de niveles, Lección 6, pág.

## 32. [https://siglo21.instructure.com/courses/9629/pages/plan-de-intervencion](https://siglo21.instructure.com/courses/9629/pages/plan-de-intervencion-modulo-0#org3)[modulo-0#org3\)](https://siglo21.instructure.com/courses/9629/pages/plan-de-intervencion-modulo-0#org3).

En ese mismo año se fijó como fecha de vencimiento del contrato de comodato el día 28 de junio del año 2019, mientras se mantuviera la situación actual de la superficie edificada. El terreno y la casa a partir del cual se construyó el resto de la escuela pertenecen a la Municipalidad de Villa Allende y fue cedido a través de un contrato de comodato. Su terreno ocupa gran parte de la manzana y se halla limitado al sureste por un arroyo y al este por una vivienda particular (Universidad Siglo 21, 2019.S.F. Módulo 0. Plan de Intervención Unidad Educativa Maryland. Conformación y Evolución de niveles, Lección 6, pág. 33. [https://siglo21.instructure.com/courses/9629/pages/plan-de-intervencion-modulo-](https://siglo21.instructure.com/courses/9629/pages/plan-de-intervencion-modulo-0#org3)[0#org3\)](https://siglo21.instructure.com/courses/9629/pages/plan-de-intervencion-modulo-0#org3).

El nivel medio cuenta con un aula virtual con 35 notebooks conectadas en red y a internet, para facilitar el trabajo áulico. A su vez cada aula cuenta con una pizarra táctil. La biblioteca escolar se constituye en un centro de documentación y de recursos de aprendizaje (Universidad Siglo 21, 2019.S.F. Módulo 0. Plan de Intervención Unidad Educativa Maryland. Conformación y Evolución de niveles, Lección 6, pág. 34. [https://siglo21.instructure.com/courses/9629/pages/plan-de-intervencion](https://siglo21.instructure.com/courses/9629/pages/plan-de-intervencion-modulo-0#org3)[modulo-0#org3\)](https://siglo21.instructure.com/courses/9629/pages/plan-de-intervencion-modulo-0#org3).

#### **Misión**

Debe su nombre a una de sus fundadoras, vinculada con Maryland en Estados Unidos y precursora de la idea de ofrecer la formación en el idioma inglés (Universidad Siglo 21, 2019.S.F. Módulo 0. Plan de Intervención. Unidad Educativa Maryland. Conformación y Evolución de niveles, Lección 6, pág. 33. [https://siglo21.instructure.com/courses/9629/pages/plan-de-intervencion-modulo-](https://siglo21.instructure.com/courses/9629/pages/plan-de-intervencion-modulo-0#org3)[0#org3\)](https://siglo21.instructure.com/courses/9629/pages/plan-de-intervencion-modulo-0#org3).

El desafío es conservar la misión-utopía, de encontrar en cada momento, en cada espacio, en cada falta de certeza, la convicción de que aprender a pensar en libertad nos garantiza ser libres en todo el sentido bello de la palabra, que cada sujeto de aprendizaje pueda hacerse preguntas y cuestionar la realidad, hacer sus propias y auténticas lecturas, reformular sus intervenciones, construir nuevos modos de pensar (Maryland, Unidad Educativa, s/f).

## **Visión**

"La visión está orientada a que la Unidad Educativa logre alcanzar a través de la articulación entre los niveles una formación integral de los estudiantes con fuerte orientación en Comunicación y formación de Lengua Inglesa". (Universidad Siglo 21, 2019.S.F. Módulo 0. Plan de Intervención Unidad Educativa Maryland. Conformación y Evolución de niveles, Lección 6, pág. 33 [https://siglo21.instructure.com/courses/9629/pages/plan-de-intervencion-modulo-](https://siglo21.instructure.com/courses/9629/pages/plan-de-intervencion-modulo-0#org3)[0#org3.](https://siglo21.instructure.com/courses/9629/pages/plan-de-intervencion-modulo-0#org3)

#### **Valores**

"Las organizadoras partieron de la premisa de que querían formar un centro educativo donde se practicaran valores y comportamientos, tales como la tolerancia, la solidaridad y la participación. Que los mismos estuvieran presentes en todo momento" (Universidad Siglo 21, 2019.S.F. Módulo 0. Plan de Intervención Unidad Educativa Maryland. Conformación y Evolución de niveles, Lección 6, pág. 32. [https://siglo21.instructure.com/courses/9629/pages/plan-de-intervencion-modulo-](https://siglo21.instructure.com/courses/9629/pages/plan-de-intervencion-modulo-0#org3)[0#org3\)](https://siglo21.instructure.com/courses/9629/pages/plan-de-intervencion-modulo-0#org3).

## **Identificación de la Necesidad**

Luego de una lectura crítica de la institución Unidad Educativa Maryland, se refleja que posee abundantes recursos tecnológicos y se ocupa de que los alumnos puedan estudiar en profundidad ciertos softwares seleccionados para ellos, de modo de poder rendir un examen que les otorga un certificado de Operador de PC al finalizar el nivel primario.

 La línea temática Modelos de aprendizajes innovadores, ahonda en que las realidades educativas se caracterizan por ser dinámicas y cambiantes, con una evolución vertiginosa del conocimiento que se difunde a gran escala. Esto motiva a que el docente continuamente cambie las actividades y estrategias que desarrolla en su trabajo. De esta manera se identifica la necesidad de capacitar a los docentes del nivel primario de la institución Unidad Educativa Maryland, en como incorporar el recurso de las TIC en el área de las matemáticas.

El uso de las Tecnologías de la Información y la Comunicación en la institución, se limitan al área de la informática, encontrando mayor dificultad de inserción en las clases de áreas específicas como las matemáticas. Esta dificultad se identifica a raíz de los que se relata en el material bibliográfico de Unidad Educativa Maryland donde dice:

En el Nivel Inicial y en el Primer Ciclo, los contenidos específicos de Informática, se impartirán de una forma eminentemente práctica, mediante el uso cotidiano de la computadora como herramienta de apoyo al aprendizaje integral de los niños. En el Segundo Ciclo creemos que, si bien la informática es una herramienta que es útil a todas las materias, los contenidos en este ciclo, son distribuidos para que en cada grado se pueda estudiar en profundidad un software seleccionado para ellos. Al finalizar el sexto grado se rinde un examen otorgado por el Consejo de Ciencias Informáticas (UES21, 2019.S.F.

Módulo 0. Plan de Intervención Unidad Educativa Maryland. Conformación y Evolución de niveles, Lección 6, pág. 36. [https://siglo21.instructure.com/courses/9629/pages/plan](https://siglo21.instructure.com/courses/9629/pages/plan-de-intervencion-modulo-0#org3)[de-intervencion-modulo-0#org3\)](https://siglo21.instructure.com/courses/9629/pages/plan-de-intervencion-modulo-0#org3).

Las computadoras proveen un aprendizaje dinámico e interactivo que permiten la rápida visualización de situaciones problemáticas. La posibilidad de visualizar gráficamente conceptos teóricos como así también la de modificar las diferentes variables que intervienen en la resolución de problemas, favorece el aprendizaje de los alumnos (Pizzarro, 1997).

En este sentido, las tecnologías de la información y la comunicación (TIC) abren nuevas vías de aprendizaje, transformando al docente en un guía del estudiante durante el proceso de construcción de su propio conocimiento.

La propuesta que aquí se sugiere es una buena opción para la necesidad detectada en la institución, dado que apunta a potenciar el uso de las TIC en la enseñanza de las matemáticas en el segundo ciclo, priorizando la creatividad y la comunicación, y favoreciendo a su vez el trabajo en equipo y la enseñanza de valores entre los estudiantes.

#### **Objetivo General**

 $\Rightarrow$  Organizar encuentros de capacitación en TIC con formato taller a los docentes de segundo ciclo del nivel primario de la Unidad Educativa Maryland, para poder integrar el uso del TIC en el área curricular de la matemática.

#### **Objetivos Específicos**

 $\Rightarrow$  Concretar dos encuentros presenciales en formato taller con los docentes de la institución para brindar herramientas TIC que permitan innovar estrategias

didácticas en el área de la matemática facilitando instancias de trabajo en equipo en las que se destaque la inclusión y la construcción de opinión colectiva.

 $\Rightarrow$  Realizar un encuentro de planificación con los docentes de segundo ciclo para que apliquen recursos digitales como software GeoGebra en actividades que favorezcan la enseñanza de valores, tanto dentro de la institución como en la comunidad en general.

## **Justificación**

La información que aporta este plan de intervención, se encuentra en la siguiente línea:

> "La presente propuesta está centrada en la planificación de proyectos educativos mediados por las tecnologías. Para direccionar estos proyectos, el concepto de innovación nos permite resignificar la problemática de la inclusión de las TIC. Las mismas solo herramientas que deben ingresar a los centros educativos por un imperativo externo, económico o tecnológico, sino como ventana de oportunidad para lograr mejores aprendizajes" (Lugo & Kelly, 2011).

> En el siglo actual y a nivel global, las TIC se han hecho presentes en la educación y en el resto de los ámbitos de la sociedad, realidad que está transformando los contextos, las instituciones y las personas. Los sistemas educativos se posicionan para estar a la altura de estas circunstancias y enfrentarse al reto de preparar a sus estudiantes para ser parte activa en la sociedad del conocimiento. Enfrentar este desafío consiste en que las instituciones desarrollen estrategias que apunten a disminuir las

diferencias socioeconómicas y culturales existentes en el uso de estas tecnologías (Lugo & Kelly, 2011).

Por esta razón es que se capacitará en TIC con el software GeoGebra a los docentes del segundo ciclo de la institución para que, de esta manera, mediante el desarrollo de los talleres puedan adquirir las herramientas necesarias para innovar sus estrategias didácticas en el área de la matemática potenciando el trabajo colaborativo entre sus pares.

> Esta perspectiva, "aprender con la computadora, emula el método socrático en tanto permite al sujeto descubrir por sí mismo cuál es su potencial. En este sentido, el uso de las TIC prioriza la relevancia de las competencias para alcanzar un aprendizaje significativo porque no solo demanda una planificación deliberada del trabajo, sino que el sujeto, al interactuar con las TIC necesita adaptar su nivel de interacción a los requerimientos del caso, construyendo su propio ritmo de aprendizaje frente al desafío que impone la tecnología misma" (Caldeiro, 2009).

Se considera que la presente intervención es pertinente para la institución en estudio, y que la implementación de la misma no puede más que redundar en beneficios para la comunidad educativa de la Unidad Educativa Maryland. Entre estos, se encuentran la posibilidad de acceder a una mayor cantidad de información, fomentar aprendizajes más significativos y de calidad, promover construcciones en equipo, y generar un diálogo permanente con otros.

> Por lo tanto, las políticas de educación nacional establecen diversos objetivos con relación a las TIC que van desde infraestructura y dotación para las instituciones educativas, hasta el fortalecimiento de competencias en el uso de las TIC que se ajusten al contexto formativo de estudiantes y

profesores, es decir, mayor cobertura, calidad y pertinencia (Ministerio de Educación Nacional, 2012).

## **Marco Teórico**

En los últimos cincuenta años se han producido grandes cambios a nivel social, cultural, económico y político, los cuales fueron influenciados con el desarrollo de nuevas tecnologías de la información y la comunicación. Estos cambios generan importantes desafíos para las prácticas de enseñanza y la formación de las nuevas generaciones.

> La sociedad del siglo XXI reclama trabajar sobre modelos con alternativas pedagógicas innovadoras que respondan a las exigencias sociales de una sociedad democrática en un contexto dominado por las tecnologías de la información, donde es necesario que se pase de la información al conocimiento y del conocimiento al aprendizaje (Ramírez Montoya, 2018).

Este escenario invita a los educadores a pensar y pensarse en nuevos desafíos epistemológicos, culturales y políticos. Las instancias de formación y preparación profesional deben ofrecer las herramientas necesarias para abordar estos retos y, desde allí, se podrán ir definiendo propuestas reflexivas para las prácticas de la enseñanza influenciadas por los desarrollos tecnológicos.

Se puede decir que estamos frente a un "replanteamiento del ejercicio docente", de las "nuevas tareas de la enseñanza" y de las implicaciones que tales "revisiones" tienen en el campo de la formación. Este replanteo se vincula a los "cambios profundos" que se están produciendo en "diversos terrenos" que ponen en cuestión las bases de la formación y practica de los docentes (Sabulsky & Forestello, 2009).

Sin embargo, se identifica una limitación en el uso que se les da a los equipos en las instituciones educativas dada la utilización de estos solo en el área de informática y tecnología, por lo cual se desaprovechan las potencialidades que tienen en otras áreas del conocimiento (Lozano Díaz, 2014).

Aprender sobre las TIC implica desnaturalizar su utilización. Efectivamente, en la cultura de los adolescentes, el uso de las tecnologías de la comunicación esta espontáneamente incorporado a la vida cotidiana. Sin embargo, esta aproximación intuitiva suele pasar por alto el verdadero alcance de estos recursos, su impacto sobre el aprendizaje y la posibilidad de utilizarlo en beneficio propio. De esta manera, consideramos que conocer sobre este tipo de contenidos, permite revelar el potencial de las TIC como herramientas al servicio del conocimiento (Caldeiro, 2009).

Los espacios innovadores de aprendizaje que surgen a partir de prácticas que implementan la mediación TIC con estrategias didácticas facilitan el papel del docente en su actividad pedagógica y consolidan una propuesta curricular pertinente y apropiada al contexto institucional

El educador desempeña un rol fundamental en la ejecución de proyectos innovadores que incorporan herramientas tecnológicas a partir de la formulación de prácticas pedagógicas, mediante las cuales, más que clases magistrales, el docente es guía de los procesos de aprendizaje de los estudiantes.

> Desde esta mirada, es importante considerar el concepto de aprendizaje significativo, el cual está sustentado en la propuesta que, inicialmente, realizó David Ausubel (1977), quien propone que el aprendizaje

significativo advierte la adquisición de nuevos significados. Este concepto requiere ser fortalecido en la planificación educativa, toda vez que el estudiante de hoy experimenta una vasta cascada de información, que debe ser seleccionada, según sus verdaderas necesidades de aprendizaje. El surgimiento de nuevos significados en el estudiante manifiesta la realización de un proceso de aprendizaje significativo (Gómez Vahos, Muñóz, & Londoño Vásquez, 2019).

Como bien sostiene, Ausubel consideraba que el aprendizaje de nuevos conocimientos se basa en lo que el sujeto conoce con anterioridad. Es decir, la construcción del conocimiento comienza con nuestra observación y registro de acontecimientos y objetos a través de conceptos que ya tenemos. Aprendemos mediante la construcción de una red de conceptos y añadiendo nuevos a los existentes.

> La teoría del aprendizaje de Ausubel afirma que los nuevos conceptos que deben ser aprendidos, se pueden incorporar a otros conceptos o ideas más inclusivas. Estos conceptos o ideas más inclusivos son los organizadores previos. Los organizadores previos pueden ser frases o gráficos. En cualquier caso, el organizador avanzado está diseñado para proporcionar lo que llaman los psicólogos cognitivos, el «andamiaje mental"**:** para aprender nueva información (Guerri, 2021).

Esto quiere decir, que el docente para lograr un aprendizaje significativo, debe generar en el aula un ambiente que invite a sus estudiantes a observar, investigar, a aprender, a construir su aprendizaje, y no sólo a ser un mero receptor de información. De esta manera, el papel que desempeña el docente no debe ser solamente proporcionar información y controlar la disciplina, sino ser un mediador entre el estudiante y el ambiente, siendo el guía o acompañante del estudiante, mostrándole al estudiante que él es una gran fuente de conocimiento

La relación de enseñanza-aprendizaje con mediación TIC se transforma a partir de las prácticas pedagógicas innovadoras que comprometen a la institución educativa, a los gestores didácticos, estudiantes, familias y comunidad en general, en la aplicación de los conocimientos adquiridos a la vida cotidiana Es indispensable saber utilizar tecnologías, por ende, se espera que los estudiantes puedan apropiarse de estas, participar mediante su uso activamente en la sociedad y luego insertarse a través de ellas en el mercado laboral.

Desde programas como Computadores Para Educar, no solo se dota físicamente una institución o centro educativo, sino que se promueve la formación de los docentes para el manejo apropiado de las TIC y se fomentan las prácticas innovadoras de enseñanza por medio de un acompañamiento inicial a estas experiencias. La educabilidad con mediación de las TIC eleva la concentración y el compromiso de los aprendices; motiva y potencializa sus capacidades creativas; genera cambios culturales hacia lo digital y la era del conocimiento.

De esta manera, se integró en este modelo pedagógico a Vygotsky como representante de la teoría sociocultural y en asociación de estas dos teorías considerando, que el aula de clase es un espacio social donde los niños comparten ideas, conocimientos y habilidades, y que según Vygotsky los niños desarrollan paulatinamente su aprendizaje mediante la interacción con el otro, donde permite adquirir nuevas y mejores habilidades cognoscitivas. Es así ,que su teoría introduce el concepto de "zona de desarrollo próximo" donde es la situación en las habilidades de un aprendiz en las que pueden realizarse ciertas actividades con la ayuda de otra persona; y potencializar de esta manera la adquisición y fortalecimiento de habilidades de desarrollo específicas del área y evidenciarlas.

Por tanto, se diseñan y ponen en funcionamiento, estrategias didácticas mediadas por las TIC, respondiendo a las necesidades de los educandos y con la preocupación de minimizar la brecha digital aún existente en la actividad pedagógica.

La información nueva que aporta este plan de intervención, se encuentra en la línea de lo que menciona Lugo (2010):

> En la posibilidad de tomar en consideración a las TIC como potenciadoras en el área del conocimiento, entendiendo a este no sólo como información sino también como una decisión de aquello que se hace con la información obtenida, como así también, una oportunidad de compartir aquello que se aprende o se ha experimentado. Más que resolver una problemática, esta postura pretende evitar problemáticas futuras en relación a falta de valores en los jóvenes, poco compromiso con la realidad del mundo en que viven, falta del ejercicio de la creatividad y escasez de herramientas para la resolución de problemas (Lugo, 2010).

 Es por eso que las TIC se han incorporado al currículo escolar en los últimos tiempos, y según consideran Pelgrum y Law (2004), lo han hecho principalmente de tres maneras diferentes:

- La primera apunta al aprendizaje *sobre* las TIC, y se refiere a la formación de conocimientos sobre las TIC como parte del contenido del plan de estudios o currículo escolar que generalmente se imparte una clase de informática, ya sea que la misma esté orientada a la enseñanza-aprendizaje del manejo general de la computadora y del software educativo que facilitan las tareas académicas, o al aprendizaje técnico y de programación.

- La segunda opción implica aprender *con* las TIC, y hace referencia al uso del internet y de recursos multimedia como herramientas para el aprendizaje de los contenidos del currículo, sin cambiar los enfoques y estrategias de enseñanza.

- La tercera posibilidad es generar el aprendizaje *a través* de las TIC. En este caso, se alude a la integración efectiva de las TIC al currículo, como herramientas esenciales de enseñanza y aprendizaje, que intervienen y condicionan los procesos de transmisión y construcción del conocimiento, dentro y fuera de la escuela.

Esta última es la forma más innovadora y significativa para la educación, pues de esa manera tanto los educadores como los educandos se ven modificados por nuevas estrategias y metodologías que favorecen un proceso de enseñanza-aprendizaje constructivo, en el que se promueve la participación activa del alumno en su proceso de aprendizaje. De esta manera, también se pone el acento en desarrollar la habilidad de los jóvenes para usar sus conocimientos en relación a los desafíos de la vida real, más que en su capacidad de dominar un currículo escolar específico.

Es por ello que se sugiere la implementación de un plan de intervención hacia el interior de la Unidad Educativa Maryland, el cual permita aportar un sentido distinto al uso de la tecnología dentro de la institución, y de ese modo, mejorar sus prácticas educativas.

## Software GeoGebra como herramienta en enseñanza y aprendizaje de la Geometría.

En una experiencia, se presenta el uso de las TIC en el aula, como un recurso fundamental para el estudio: del desarrollo del pensamiento geométrico de los estudiantes. En el estudio realizado, se propuso como objetivo: diseñar e implementar sesiones didácticas de Geometría, haciendo uso del software GeoGebra en busca del fortalecimiento del pensamiento espacial de los estudiantes de grado cuarto y sexto (Torres, Melgarejo, & González).

Una idea análoga podemos encontrarla en la entrevista realizada a el licenciado **Agustín Carrillo de Albornoz Torres** donde habla sobre las ventajas de utilizar las TIC en el campo de las matemáticas, especialmente del *software* GeoGebra.

Hace mención que el docente que se inicia en GeoGebra desde el primer momento puede comenzar a realizar construcciones ya que los requerimientos técnicos son mínimos, lo que significa que desde su inicio está viendo resultados que puede compartir con sus alumnos.

Por lo cual es beneficioso ya que promueve un cambio en la metodología de trabajo, pasando de una metodología estática a una dinámica, acorde con los tiempos actuales, en los que las TIC están presentes en todos los ámbitos de nuestra sociedad.

> Además, el uso de las TIC y de programas como GeoGebra (aunque es evidente que no es el único recurso que debemos incorporar al aula), permite una mayor y variada metodología, en donde el centro de atención ya no son los docentes, sino que estos funcionan como promotores para que los alumnos puedan aprender descubriendo, manipulando, investigando, tanto en grupo como individualmente (Álbarez Torres, 2017).

La enseñanza de las matemáticas implica un reto para los educadores de esta área, debido que el punto es que son un conjunto de contenidos integrales que no solo se reducen a lo operativo, sino que fomentan competencias de resolución de problemas, pensamiento complejo y lógica abstracta. Esto significa que son vitales en los procesos cotidianos de cualquier ser humano y por tanto indispensables en su desarrollo.

## **Plan de Trabajo**

#### Actividades

Se propone el desarrollo de las mismas, identificando tres FASES: **Fase 1**

Se comenzará con una reunión con los directivos de la institución del nivel primario Unidad Educativa Maryland, y la Lic. Fuentes Silvia Mónica para conversar acerca de la necesidad identificada en dicha institución y presentar el Plan de Intervención en formato taller, se establecerán acuerdos para la afectación del personal docente del segundo ciclo "cuarto, quinto y sexto grado" y profesores de informática, para dicha capacitación. En la misma, se tendrán en cuenta los recursos que se van a utilizar, el presupuesto y los días y horarios a desarrollar en las jornadas de capacitación.

Las siguientes actividades están pensadas para el segundo semestre del ciclo lectivo 2021, con tres encuentros; el primero en agosto, el segundo en septiembre y el último en octubre, con sus respectivas actividades; implementado luego la propuesta a lo largo del año y realizando una evaluación al finalizar el mismo, con el objeto de revisar si existe la necesidad de incorporar nuevas acciones para el año próximo

La institución, cuenta con recursos materiales tales como 20 computadoras, fotocopiadora, mesas, sillas proyector, pantalla y/o pizarra digital, electricidad, internet. etc. Como también de recursos humanos: docentes, directivos, capacitador. En cuanto a los costos económicos de materiales a utilizar ante, durante y después de las diferentes actividades, estarán a cargo de la misma institución.

**Fase 2**

## **Primera Jornada**

## **Actividad 1**

Duración: 5 hs. de 08:00 a 13:00 hs.

Rol de la asesora: capacitador

Modalidad: Presencial

Tema: Reunión inicial informativa "Primeros pasos en software GeoGebra"

Objetivo de la actividad: informar al equipo docente sobre la creación del equipo de capacitación virtual (Lic. en Educación y profes de informática), quienes integrarán y mostrarán el uso y funcionamiento del "Entorno Virtual" de aprendizaje que será implementado en dicho departamento de capacitación.

- Recursos: Sala de reunión - Computadora – Proyector – Material impreso – Servicio de internet. Pendrive.

Evaluación: cuestionario de preguntas para contestar

## **Inicio:**

Se comenzará con una actividad motivadora de presentación:

**Las dos ruedas**: aproximadamente 15 minutos.

Se les pedirá a los docentes que se **coloquen en dos círculos con la misma cantidad en ambos,** de modo que estén uno frente al otro. La capacitadora pondrá una música divertida, adecuada para la actividad, cada círculo empieza a caminar direcciones opuestas, moviendo su cuerpo al ritmo de la música. Cuando deje de sonar la música, tienen que presentarse a si mismos y conocer a la persona que tienen delante de sí, se les pedirá **que se presenten cada vez de una forma diferente**, al final termina con la presentación de la capacitadora.

En este primer encuentro, se hará una introducción al tema a desarrollar y otra de conocimiento de plataforma software que tienen en la institución y con las que trabajan a diario con sus alumnos.

Se trabajará con material de lectura, las ventajas de utilizar las TIC en el campo de las matemáticas, especialmente del *software* GeoGebra, y sus aplicaciones para innovar en las estrategias y lograr que sus alumnos comprendan su aplicación en la vida diaria.

Algunos temas que se tendrán presente serán la importancia de las TIC en las matemáticas ¿Qué es GeoGebra? ¿Cuáles son sus características?, ¿Cómo trabajar con GeoGebra en actividades Matemáticas? La capacitadora mostrará un PowerPoint explicativo (anexo I).

Luego de esta primera parte de esta jornada se realizará un Coffe break de 30 minutos.

Una vez culminado el momento del refrigerio, se abordará el uso del software GeoGebra como herramienta que facilita cualquier propuesta didáctica ya que permite proponer actividades de investigación y experimentación para distintos niveles educativos, en las que la manipulación y sobre todo el dinamismo tendrán un papel importante.

Cada docente tendrá una computadora y contará con con la ayuda y guía de la capacitadora y profesores de informática.

Comenzarán a explorar la herramienta GeoGebra y sus funciones, la capacitadora ira proyectando imágenes como guía para los docentes (Anexo II).

Se le entregará a cada docente un pendrive con información en formato PDF, de cómo usar las diferentes funciones de la herramienta GeoGebra, con la finalidad de que puedan leerlo y practicar en su casa hasta que volvamos a encontrarnos (Anexo III).

Como actividad a realizar individualmente se les pedirá que piensen y elaboren una secuencia de cómo lo trabajarían con sus alumnos en clase.

Como cierre se les pedirá que respondan un breve cuestionario (Anexo IV).

## **FASE 3: Segunda Jornada**

## **Actividad 3**

Duración: 5hs. de 08:00 a 13:00 hs.

Rol de la asesora: capacitador

Tema: Planificación con el uso de las TIC software GeoGebra

Objetivo de la actividad: construir con los docentes y profesores de informática una secuencia didáctica integrando la herramienta GeoGebra en contenidos de geometría.

Modalidad: Presencial

Recursos: Sala de reunión - Computadora – Proyector – Material impreso – Servicio de internet. Docentes

Evaluación: cuestionario de preguntas para contestar

## **Inicio**

A modo de inicio se comenzará esta segunda jornada con un cuento llamado "Descanse en paz: el funeral del «no puedo»", como actividad motivadora. La misma se entregará a cada uno una copia y se ira leyendo por parte entre todos los presentes (Anexo V).

Luego de la lectura del cuento, se hará una breve reflexión, para innovar la implementación de recursos didácticos actuales y se animará a la utilización de esta nueva estrategia.

La capacitadora hará una breve introducción:

En esta jornada se abordará distintas actividades sobre formas y figuras geométricas que se pueden considerar elementales como son los polígonos en general, particularizando para triángulos y cuadriláteros.

Esta herramienta de software libre, GeoGebra, favorece cualquier propuesta didáctica ya que permite proponer actividades de investigación y experimentación para distintos niveles educativos, en las que la manipulación y sobre todo el dinamismo tienen un papel importante. Sin muchos requerimientos técnicos, es posible afrontar actividades que no solo sean resolver un ejercicio, sino que también permite fomentar propuestas de investigación, descubrimiento, argumentación para generalizar, siempre a partir de la manipulación de los objetos que intervienen, por lo que facilita un cambio en la metodología para hacer unas matemáticas más dinámicas frente a las metodologías tradicionales.

Triángulos, cuadriláteros, polígonos y circunferencias serán la base de las actividades propuestas. se esbozarán distintas actividades para su resolución investigando previamente las opciones disponibles en GeoGebra que permitan alcanzar la solución o la respuesta correcta, lo cual fomentará la investigación entre los participantes.

Luego de esta primera parte de esta jornada, se realizará un Coffe break de 30 minutos.

## **Actividad 4**

Como primera actividad para ayudar a comprender la forma de trabajo de este software y como muestra de lo expuesto anteriormente, se planteará lo siguiente: *El objeto más sencillo en GeoGebra es un punto. Piensa, ¿qué otros objetos puedes construir con un punto? ¿Y con dos puntos? ¿Y con tres puntos? ¿Y con cuatro puntos?* Averigua si GeoGebra dispone de las herramientas necesarias para construir cada uno de los objetos que hayas pensado.

## Socialización:

Con actividades similares a la anterior se buscará promover el descubrimiento de las opciones y herramientas disponibles en GeoGebra que resultarán de utilidad para resolver el resto de actividades propuestas.

Las actividades siguientes constituyen una muestra de las que se propondrán durante la jornada. Donde entre cada actividad se hará una socialización, puesta en común y reflexión. Se entregará a cada docente material fotocopiado (Anexo VI).

Como cierre de la Jornada se llevará una Evaluación: cuestionario de preguntas para contestar (Anexo VII).

## **Cronograma**

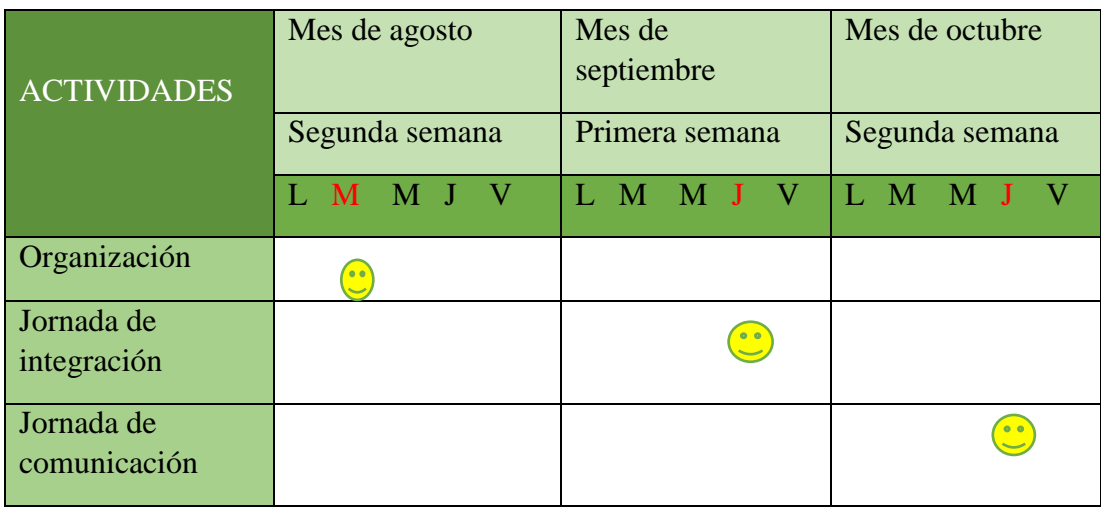

Fuente: Elaboración Propia, 2021.

## **Recursos**

| <b>RECURSOS</b>           |                              |                          |  |  |
|---------------------------|------------------------------|--------------------------|--|--|
| <b>Humanos</b>            | Técnicos                     | Materiales               |  |  |
| <b>Director</b>           | Conexión a                   | Salón de usos comunes    |  |  |
| <b>Docentes</b>           | internet                     | Mesas - Sillas           |  |  |
| Profesores de informática | Computadoras                 | Hojas A4 blancas         |  |  |
| Licenciada en Educación   |                              | Lapiceras                |  |  |
| Personal de maestranza    | Electricidad                 | Marcador de pizarra tiza |  |  |
|                           | Proyector                    |                          |  |  |
|                           | Pantalla<br>Equipo de sonido |                          |  |  |
|                           |                              |                          |  |  |
|                           | Fotocopiadora                |                          |  |  |
|                           | Pendrive 4gb                 |                          |  |  |

Fuente, Elaboración Propia

## **Presupuesto**

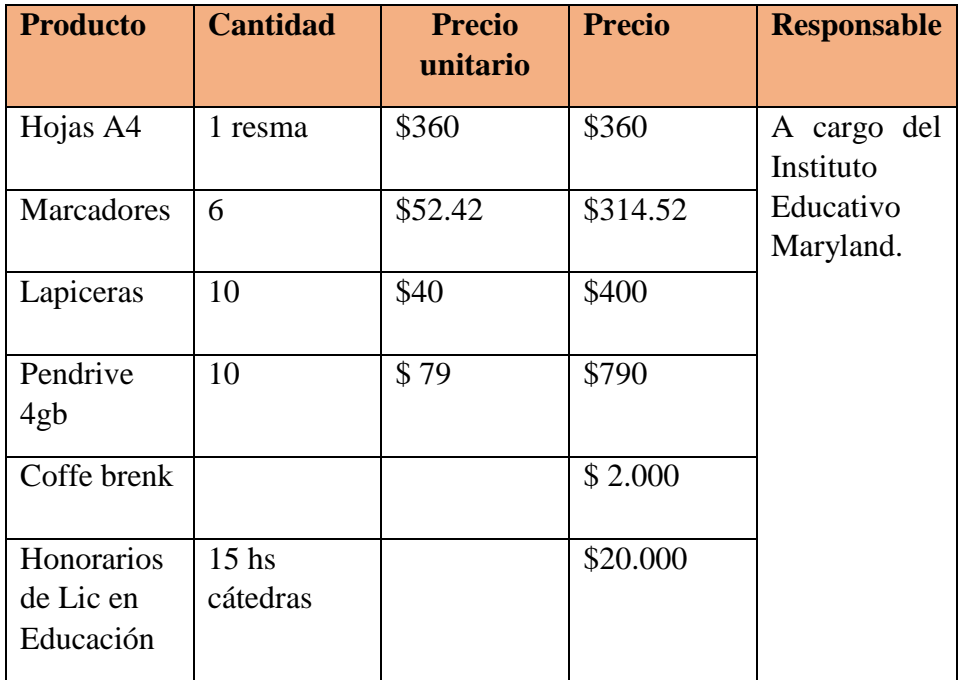

| Total | 23.864,52 |  |
|-------|-----------|--|
|-------|-----------|--|

Fuente: Elaboración Propia, 2021.

## **Evaluación**

La evaluación es entendida como una fase integrada a la actividad educativa y no como un ente aislado de la misma. Se puede afirmar que la evaluación como parte del proceso de enseñanza y aprendizaje refleja "concebir el conocimiento como un proceso de construcción compartido entre el que enseña y el que aprende, donde los intercambios de significados se producen en el reconocimiento de la naturaleza del aprendizaje de los alumnos y en la posibilidad de replantear las estrategias de enseñanza" (Palou de Maté, M: 1998, p. 199).

Con el criterio de mejorar este proyecto y así ampliar conocimientos y acciones, es que se utilizará herramientas cualitativas que permitan una evaluación permanente del proyecto para establecer si se cumplen o no los objetivos planteados en el mismo. Para ello se implementarán los siguientes instrumentos de evaluación:

Se realizarán cuestionarios a los docentes durante el transcurso de toda la capacitación, fortalezas y debilidades detectadas en los diferentes momentos de aplicación de las propuestas de aplicación. Como así también al finalizar el mismo.

Todas las tareas que se propongan, ya sean obligatorias o recomendadas, tienen como propósito generar dinámicas de reflexión, de contextualización y sistematización de los temas planteados en cada encuentro.

Autoevaluación docente:

- Cuestionario de recogida de información: se suministrará a los docentes y personal directivo en el taller final para que los mismos puedan reflexionar sobre su práctica docente, el impacto de las propuestas implementadas y valorar las instancias de capacitación desde la perspectiva de la formación integral. Los cuestionarios de docentes servirán de insumo para analizar el impacto del proyecto en función de los objetivos planteados.

El informe de evaluación, permite reflexionar sobre lo actuado y tomar decisiones a futuro. Dicho informe se entregará a los Directivos de la Institución Educativa Maryland.

#### **Resultados Esperados**

Considerando que la propuesta de Intervención apunta a potenciar el uso de las TIC en el segundo ciclo del nivel primario de la Unidad Educativa Maryland, y en base a los instrumentos de evaluación utilizados, se espera que con este proyecto los docentes desarrollen competencias, habilidades, actitudes y conocimientos necesarios para el uso de las tecnologías de la información y de la comunicación (TIC) en la educación. Con las cuales se busca que sean capaces de implementar herramientas digitales innovadoras, como la llamada software GeoGebra, para la realización de diversas actividades en el aula y adaptándolas al contexto ambiente educativo que se le presente.

## **Conclusión**

Para finalizar el presente trabajo es necesario destacar la importancia de cada una de las etapas de este plan de intervención para poder abordar de manera positiva la necesidad identificada de la institución Unidad Educativa Maryland.

Para poder alcanzar cambios significativos y perdurables en el sistema educativo, es importante dedicar tiempo a un proceso permanente de actualización académica y perfeccionamiento docente a través de la capacitación docente, es por ello que, este plan de intervención, propone el diseño de incorporar a las TIC en las distintas áreas de aprendizaje, específicamente se orientó hacia el uso del software GeoGebra en matemáticas para el nivel primario del segundo ciclo.

Esta instancia de capacitación, es sumamente importante, ya que está pensada con la finalidad de fortalecer a la educación mediada por tecnología a través del trabajo colaborativo y esto permite a los docentes tener un mayor acercamiento a las nuevas tecnologías de la información y la comunicación. Esta actualización académica por parte de los educadores en el ámbito profesional e individual constituye aprendizajes desde perspectivas innovadoras y actuales, posibilitando enriquecer el proceso de enseñanza y aprendizaje.

Como limitación, se puede pensar en la resistencia de los docentes que no están inmersos al mundo de las nuevas tecnologías y toman la decisión de no hacer uso de ellas por miedo de ser superados por sus alumnos en cuanto a la implementación y manejo de las mismas, además podemos tomar también el hecho de pensar esta propuesta para segundo ciclo de primaria, y no para todos los ciclos.

 Cabe destacar, la importancia de llevar a cabo este tipo de metodología de trabajo, ya que permitirá como futuros licenciados diseñar, gestionar y evaluar proyectos educativos. Dominar las nuevas tecnologías como andamiajes de los aprendizajes, soportes de nuevos espacios educativos y contexto de nuevas modalidades de estudio.

Como recomendación para futuras capacitaciones, que se pueda mejorar esta propuesta para darle una continuidad abarcando a todo el nivel primario, no debemos olvidar la necesidad de formar para un buen uso de la herramienta. A pesar de las posibilidades que nos ofrecen, entre las que está mejorar los procesos comunicativos, así como el aprendizaje, es necesario abordar desde la educación el uso seguro y responsable de los entornos virtuales de aprendizaje.

## **Referencias**

- Álbarez Torres, A. C. (26 de julio de 2017). *Innovar en Matemática: la Incorporación de TIC en el Aula.* Obtenido de La Experiencia de Incorporar GeoGebra u otros Programas de Geometría Dinámica en las Clases: https://www.educ.ar/recursos/132052/innovar-en-matematica-la-incorporacionde-tic-en-el-aula
- Caldeiro, G. P. (2009). *El Impacto de las TIC en la Escuela.* Obtenido de Internet lo Cambio Todo. ¿Por qué no Habría de Cambiar la Escuela?: https://educacion.idoneos.com/educacion y nuevas tecnologias/el impacto de las tics en la escuela/#:~:.
- Cobo Romaní, J. C. (2009). *El Concepto de Tecnologías de la Información. Benchmarking sobre las Definiciones de las TIC en la Sociedad del Conocimiento.* Obtenido de https://addi.ehu.es/handle/10810/40999
- Gómez Vahos, L. E., Muñóz, L. E., & Londoño Vásquez, D. A. (2019). *El Papel del Docente para el Logro de un Aprendizaje Significativo apoyado en las TIC.* Obtenido de Universidad Autónoma del Caribe: https://www.redalyc.org/jatsRepo/4766/476661510011/html/index.html
- Guerri, M. (mayo de 2021). *Teoría del Aprendizaje Significativo de Ausubel.* Obtenido de PsicoActiva: https://www.psicoactiva.com/blog/aprendizaje-significativoausubel/
- Lozano Díaz, S. O. (2014). *Prácticas Innovadoras de Enseñanza con Mediación TIC que Generan Ambientes Creativos de Aprendizajes.* Obtenido de Universidad Católia del Norte: https://revistavirtual.ucn.edu.co/index.php/RevistaUCN/article/view/557/1103
- Lugo , M. T., & Kelly, V. (2011). *La Matríz TIC. Una Herramienta para Planificar las Tecnologías de la Información y la Comunicación en las Instituciones Educativas.* Obtenido de Instituto Internacional de Planeamiento en Educación: https://oei.org.ar/ibertic/evaluacion/sites/default/files/biblioteca/27\_la\_matriz\_ti c\_herramienta\_para\_planificar\_en\_instituciones\_educativas.pdf
- Maryland, Unidad Educativa. (s/f). *Una Experiencia Nueva de Ser y Saber.* Obtenido de http://www.maryland.edu.ar/informatica/
- Pizzarro, R. (1997). *Renovando las Prácticas Educativas. .* Obtenido de ¿Qué nos Ofrecen las TIC para la Labor Docente?: https://sites.google.com/site/melisadeloche/principal/-que-nos-ofrecen-las-ticpara-la-labor-docente
- Ramírez Montoya, M. S. (2018). *Modelos y Estrategiias de Enseñanza para Ambientes Innovadores.* México: Editorial Tecnológio del Monterrey.
- Sabulsky, G., & Forestello, R. P. (2009). *La Formación Docente en Nuevas Tecnologías en la Agenda de las Políticas Públicas.* Obtenido de Praxis Educativa. Facultad de Ciencias Humanas. UNLPam: http://www.biblioteca.unlpam.edu.ar/pubpdf/praxis/n13a09sabulsky.pdf
- Torres, J., Melgarejo, C., & González, J. (s.f.). *Software GeoGebra como Herramienta en Enseñanza y Aprendizaje de la Geometría.* Obtenido de https://revistas.uptc.edu.co/index.php/educacion\_y\_ciencia/article/view/10059
- UES 21. (2019). S.F. Módulo 0. Plan Estratégico: *Modelos de Aprendizajes Innovadores.* Obtenido de: https://siglo21.instructure.com/courses/9629/pages/plan-deintervencion-modulo-0#org2

UES 21. (2019). S.F. Módulo 0. Plan de Intervención. *Unidad Educativa Maryland.* Obtenido de https://siglo21.instructure.com/courses/9629/pages/plan-deintervencion-modulo-0#org3

## **1. Anexos**

## **Anexo I:**

 Tecnologías educativas en tiempos de Internet Edith Litwin (Compiladora) material de lectura //

[https://cdn.goconqr.com/uploads/media/pdf\\_media/11497569/80b9cc60-f924-4057-](https://cdn.goconqr.com/uploads/media/pdf_media/11497569/80b9cc60-f924-4057-b14a-1f0972fbd2f5.pdf)

[b14a-1f0972fbd2f5.pdf](https://cdn.goconqr.com/uploads/media/pdf_media/11497569/80b9cc60-f924-4057-b14a-1f0972fbd2f5.pdf)

 Power point "HERRAMIENTAS DIGITALES Y SU UTILIZACION EN LA ENSEÑANZA DE LAS MATEMATICAS" enlace:

[https://drive.google.com/file/d/1haPFk6ctF3UsSAdMINA48T3K-](https://drive.google.com/file/d/1haPFk6ctF3UsSAdMINA48T3K-b2VW80w/view?usp=sharing)

[b2VW80w/view?usp=sharing](https://drive.google.com/file/d/1haPFk6ctF3UsSAdMINA48T3K-b2VW80w/view?usp=sharing)

#### **Anexo II:**

#### Herramienta GeoGebra funciones "ventana de trabajo"

#### LA VENTANA DE TRABAJO DE GEOGEBRA

La pantalla inicial de GeoGebra presenta el siguiente aspecto, y en ella encontramos los elementos siguientes:

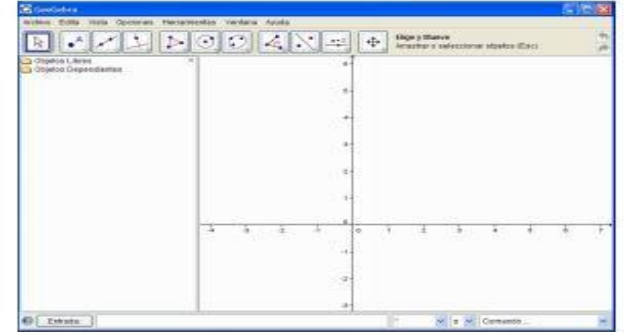

- · Barra de título: contiene el nombre del programa y el nombre del archivo abierto.
- · Barra de menús: contiene diferentes menús desplegables que facilitan el trabajo con archivos y determinan la configuración del programa. Los menús corresponden a Archivo, Edita, Vista, Opciones, Herramientas, Ventana y Ayuda.

Archivo Edita Vista Opciones Herramientas Ventana Ayuda

· Barra de herramientas: contiene distintas opciones para realizar construcciones geométricas, información de la herramienta seleccionada, y los botones para deshacer y rehacer las acciones realizadas.

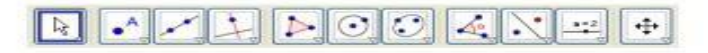

- · Ventana de trabajo: área en la que se realizarán las diferentes construcciones geométricas, que denominamos hoja de trabajo.
- · Ventana algebraica: ofrecerá la información del proceso realizado, indicando los objetos libre, dependientes y los auxiliares que también se podrán mostrar.
- · Campo de entrada: permite introducir expresiones, además de las opciones para seleccionar distintas funciones, caracteres o comandos.

 $0$  [  $mass$ ]

## **Anexo III**

**MANUAL PARA GEOGEB RA Guías para g geometría dinámica, animaciones y deslizadores- Alexánder Borbón A.,** Escuela de Matemática Instituto Tecnológico de Costa Rica.

[https://tecdigital.tec.ac.cr/revistamatematica/Secciones/Temas\\_de\\_Geometria/ABorbon](https://tecdigital.tec.ac.cr/revistamatematica/Secciones/Temas_de_Geometria/ABorbon_ManualGeogebraV11N1_2010/1_ABorbon_ManualGeogebra.pdf) [\\_ManualGeogebraV11N1\\_2010/1\\_ABorbon\\_ManualGeogebra.pdf](https://tecdigital.tec.ac.cr/revistamatematica/Secciones/Temas_de_Geometria/ABorbon_ManualGeogebraV11N1_2010/1_ABorbon_ManualGeogebra.pdf)

**Anexo IV**: Evaluación del primer encuentro.

Se realizarán algunas preguntas algunas sobre TIC en general y otras de GeoGebra.

## **Cuestionario**

- 1- ¿Qué te pareció este primer encuentro? ¿Colmo tus expectativas?
- 2- ¿Conoces Tic para comunicarte con tus alumnos? (blogs, plataformas, PDI, entre otros).
- 3- ¿Incorporas las TIC en tus planificaciones? ¿Cuándo?
- 4- ¿Crees que tus alumnos prestan mayor atención cuando las usas?
- 5- ¿Qué te pareció esta herramienta GeoGebra? ¿La incorporarías en tus actividades de Matemática? ¿Por qué?

## **Anexo V**

## **Descanse en paz: el funeral del «no puedo»**

La clase de cuarto grado de Donna se parecía a muchas otras que había visto en el pasado. Los alumnos se sentaban en cinco filas de seis pupitres. El escritorio de la maestra estaba frente a los estudiantes. El tablero exhibía el trabajo de los alumnos. En muchos aspectos parecía ser un tradicional y típico salón de clases de una escuela primaria. Sin embargo,

algo parecía diferente el día en que entré por vez primera. Se podía notar un ambiente fuera de lo común.

Donna era una veterana maestra escolar de un pueblo de Michigan, y estaba a sólo dos

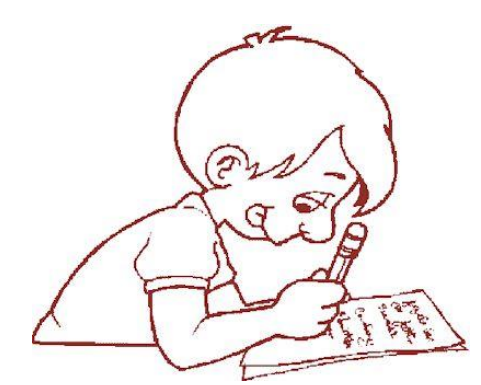

años de jubilarse. Era además participante voluntaria en un proyecto de desarrollo para el personal de todo el condado que yo había organizado y facilitado. El entrenamiento se concentraba en ideas para habilidades del lenguaje

que capacitarían a los estudiantes a sentirse mejor acerca de sí mismos, y a ser responsables de sus vidas. La labor de Donna era asistir a las sesiones de entrenamiento e implementar los conceptos que se presentaban. Mi trabajo era hacer visitas a las clases y estimular la comunicación.

Me senté en la parte posterior del aula y observé. Todos los estudiantes estaban absortos en una tarea: llenaban una hoja de cuaderno con pensamientos e ideas. La alumna de diez años que estaba cerca de mí llenaba su página de varios «no puedo».

«No puedo patear la pelota de fútbol hasta la segunda base».

«No puedo hacer divisiones largas con más de tres numerales».

«No puedo lograr gustarle a Debbie».

Su página estaba a medio llenar, y ella no daba señales de que había terminado. Continuó su trabajo con determinación y persistencia.

Caminé por el aula observando los papeles de toda la hilera de estudiantes. Cada uno escribía oraciones en las que describían lo que no podían hacer.

«No puedo hacer diez flexiones».

«No puedo batear la pelota más allá de la cerca del campo izquierdo».

«No puedo comer sólo una galleta».

Para ese momento la actividad había picado mi curiosidad, así que decidí hablar con la maestra para ver qué era lo que sucedía. Cuando me aproximaba noté que también ella estaba ocupada escribiendo. Sentí que lo mejor era no interrumpirla.

«No puedo lograr que la madre de John asista a una reunión de padres de familia»

«No puedo lograr que mi hija ponga gasolina al automóvil».

«No puedo conseguir que Alan use palabras en vez de amenazas con el puño».

Viendo frustrados mis esfuerzos de determinar por qué la maestra y los alumnos estaban metidos en lo negativo, en lugar de escribir la más positiva afirmación «puedo», regresé a mi asiento y continué mis observaciones. Los estudiantes escribieron durante diez minutos más. La mayoría llenó su página. Algunos empezaron otra.

—Terminen la que están escribiendo, y no comiencen una nueva hoja —fueron las instrucciones que dio Donna para que finalizara la actividad. Dijo entonces a los estudiantes que doblaran sus hojas por la mitad, y las llevaran al frente. Y a medida que llegaban al escritorio de la maestra colocaban sus declaraciones de «no puedo» en una vacía caja de zapatos.

Cuando se reunieron todas las hojas de los estudiantes, Donna añadió la suya. Puso la tapa sobre la caja, la colocó bajo el brazo, se dirigió hacia la puerta y salió al pasillo. Los estudiantes siguieron a la maestra, y yo seguí a los estudiantes.

La procesión se detuvo en medio del pasillo. Donna entró al cuarto del vigilante, hurgó alrededor y salió con una pala. Con la pala en una mano y la caja en la otra dirigió a los estudiantes fuera de la escuela, hasta la esquina más lejana del patio de juego. Allí comenzaron a cavar.

¡Iban a enterrar sus «no puedo»! Cavar el agujero les llevó más de diez minutos porque la mayoría de los alumnos quería participar. Dejaron de cavar cuando el hueco tuvo cerca de un metro de profundidad. Colocaron la caja de los «no puedo» en el fondo del hoyo, y rápidamente la cubrieron con tierra.

Treinta y un muchachos de diez y once años, y la maestra permanecieron alrededor de la tumba. Cada uno tenía una hoja llena de «no puedo» dentro de la caja, un metro bajo tierra.

—Niños y niñas, por favor tómense de las manos e inclinen la cabeza —anunció Donna en ese momento.

Los estudiantes obedecieron. Tomados de la mano formaron rápidamente un círculo alrededor de la tumba. Inclinaron las cabezas y esperaron. Donna dio el panegírico.

—Amigos, nos reunimos ahora para honrar la memoria de «no puedo». Mientras vivió con nosotros en la tierra tocó las vidas de todos, y a unos más que a otros. Desgraciadamente su nombre se ha pronunciado en cada edificio público: escuelas, concejo municipal, capitolios del estado y hasta en la Casa Blanca.

» Hemos provisto a "no puedo" un lugar final de descanso, y una lápida que contiene su epitafio. Quedan vivos sus hermanos "Puedo" y "Podré", y su hermana "Lo haré inmediatamente". Ellos no son tan conocidos como su famoso pariente, y con certeza no son tan fuertes ni poderosos. Quizás algún día, con la ayuda de todos vosotros, causarán mayor influencia en el mundo.

» Que "no puedo" descanse en paz, y todos los aquí presentes vivan sus vidas y sigan adelante en su ausencia. Amén.

Mientras escuchaba el panegírico me di cuenta de que estos estudiantes jamás olvidarían este día. La actividad era simbólica, una metáfora para la vida. Era una experiencia cerebral que quedaría grabada en la mente consciente e inconsciente para siempre.

Escribir los «no puedo», enterrarlos y oír el panegírico. Esa fue una campaña muy importante por parte de esta maestra. Pero aun no había terminado. Cuando concluyó el panegírico llevó a los estudiantes de vuelta al aula y tuvieron un velorio.

Celebraron la muerte de «no puedo» con galletas, rosetas de maíz y jugo de frutas. Como parte de la celebración Donna hizo una gran lápida de cartulina. Escribió «no puedo» en la parte superior, y RIP en el medio. Agregó la fecha en la última línea.

La lápida de cartulina estuvo colgada en la pared de la clase de Donna por el resto del año. En alguna rara ocasión, cuando un estudiante se olvidaba y decía: «No puedo…»

Donna sencillamente señalaba la lápida que colgaba de la pared. Entonces el estudiante recordaba que «no puedo» había muerto, y rectificaba la frase.

Yo no era uno de los alumnos de Donna. Ella era alumna mía. Sin embargo, ese día aprendí una inolvidable lección de su parte.

Ahora, varios años después, cuando oigo la frase «no puedo» vienen a mi mente las imágenes de ese entierro de cuarto grado. Al igual que los estudiantes, recuerdo que «no puedo» está muerto. Chick Moorman Jack Canfieldy yMark V. Hansen *Sopa de pollo para el alma* Deerfield beach, HCI, 199

#### **Anexo VI**

**Actividad 1** En una circunferencia se inscribe una nueva circunferencia que pasa por el centro y es tangente a la primera. Realiza la construcción y determina la relación entre las áreas de las dos circunferencias.

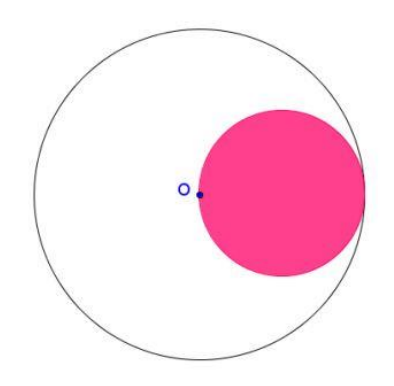

**Actividad 2** A partir de tres puntos A, B y C, no alineados. Encontrar el cuarto vértice para que ABCD sea un paralelogramo.

**Actividad 3** a. ¿Qué cuadriláteros tienen iguales las dos diagonales? b. ¿En qué cuadriláteros se cortan siempre en ángulo recto sus diagonales? c. ¿En qué cuadriláteros las diagonales se cortan siempre en su punto medio?

**Actividad 4** Las rectas r y s son mediatrices de un triángulo ABC. Conocido el vértice A, obtener los dos vértices restantes.

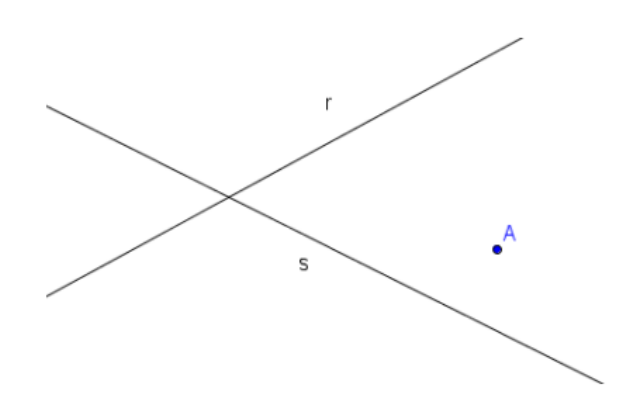

## **Actividad 5**

a. Dados dos puntos A y B. ¿Cuántos triángulos rectángulos puedes dibujar de forma que tengan esos dos puntos como vértices?

b. Si los puntos A y B anteriores son los que determinan la hipotenusa. ¿Cuántos triángulos rectángulos puedes construir?

c. Si conocemos la base y la altura de un triángulo. ¿Cuántos triángulos rectángulos podemos construir?

**Actividad 6**. Figuras para armar figuras a) Dados los siguientes triángulos, en los casos en que sea posible, agrega otro igual a cada

uno de tal manera que quede formado un rectángulo. Tené en cuenta que, los lados marcados son iguales y que los ángulos rectos están señalados con

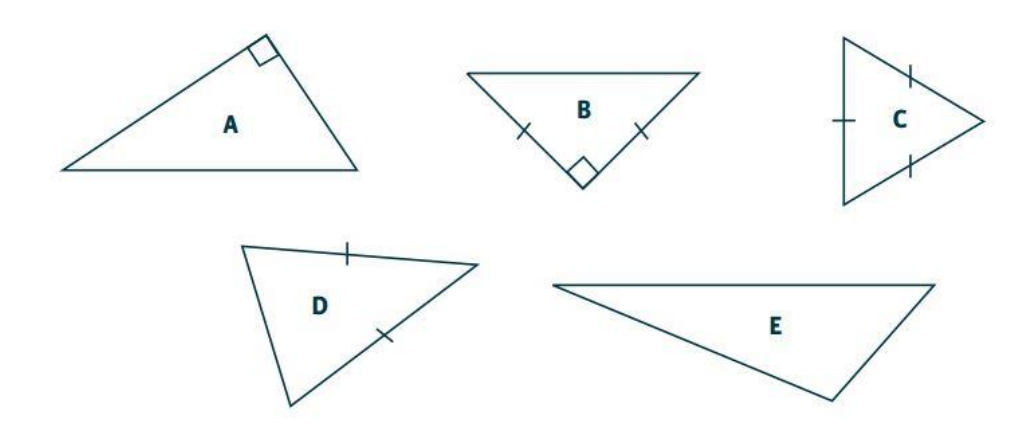

b) ¿En qué casos pudiste armar un rectángulo? ¿Por qué? c) ¿Es cierto que como el triángulo C tiene todos sus lados iguales, con dos de ellos se forma **un** cuadrado que también tiene todos los lados iguales? d) ¿Es cierto que con 2 triángulos D se puede formar un rombo y con 2 triángulos B no?  $\lambda$ Por qué? e) Compará, sin usar la escuadra, los triángulos que se forman uniendo: dos triángulos A, dos triángulos B.

¿En algún caso se puede asegurar que el nuevo triángulo tiene un ángulo recto? ¿Por qué? f) Anota en qué se parecen y en qué se diferencian el triángulo D y el B. g) Si se unen dos triángulos E, ¿qué figuras se pueden obtener?

**Actividad 6** Triángulos equiláteros, cuadrados y hexágonos regulares son los únicos polígonos regulares que nos permiten rellenar el plano: por eso los habrás visto muchas veces recubriendo suelos o paredes. Llamamos teselados o mosaicos regulares a los formados por polígonos regulares iguales:

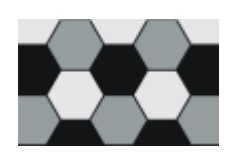

Observa que para diferenciar bien los polígonos a veces necesitamos solo 2 colores, pero en el ejemplo de la imagen tuvimos que añadir un tercer tono para distinguir los hexágonos

Pero esas no son las únicas formas de rellenar el plano con polígonos regulares. Podemos hacerlo también combinando polígonos regulares de distintos tipos, como en el siguiente mosaico:

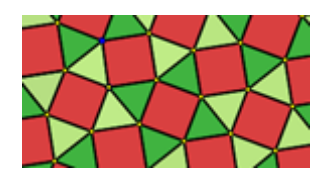

Este tipo de teselados o mosaicos se denominan semirregulares y se forman combinando dos o más tipos de polígonos regulares, distribuidos de tal modo que en todos los vértices aparecen los mismos polígonos y colocados en el mismo orden. En cada vértice de ese mosaico tenemos dos triángulos, un cuadrado, un triángulo y otro cuadrado, por eso lo codificamos como 3.3.4.3.4. A este código se le llama símbolo de Schläfli. Ten en cuenta que mientras el anterior mosaico es semirregular, el siguiente mosaico no lo es, pues en este último no todos los vértices tienen la misma distribución de los polígonos (estos mosaicos se llaman *demirregulares*). Observa que, efectivamente, en el mosaico siguiente tenemos en cada vértice dos triángulos y dos hexágonos, pero no están dispuestos siempre de la misma forma: algunos vértices son 3.3.6.6 y otros son 3.6.3.6.

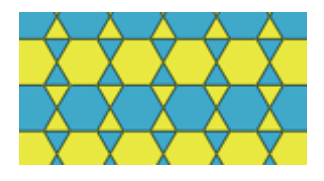

En la barra de herramientas tienes polígonos regulares de 3 a 12 lados. Cada uno de ellos aparece, además, con ocho colores diferentes. Siguiendo la guía de preguntas, tienes que colocar estos polígonos para ir formando mosaicos. Para dibujar un polígono tienes que señalar dos puntos, que serán los vértices de uno de sus lados. Has de tener en cuenta que según el orden en que señales los puntos hay dos orientaciones posibles, de las cuales una será la deseada y la otra no. Si te equivocas y no resulta la orientación que deseabas, puedes utilizar la flecha de retroceso en la barra de herramientas para corregir, volviendo atrás.

- a) Cuando construimos un mosaico vamos colocando polígonos uno a continuación de otro, alrededor de un vértice, hasta rellenar el plano. Si los polígonos tienen que ser todos regulares e iguales, ¿por qué podemos hacerlo solamente con triángulos, cuadrados y hexágonos?
- b) ¿Cuál es el símbolo de Schläfli de cada uno de los mosaicos regulares?
- c) ¿Podremos construir un mosaico combinando triángulos equiláteros y cuadrados? ¿Se podrá hacer de más de una forma?
- d) ¿Y utilizando únicamente cuadrados y hexágonos? ¿Necesitaremos algún polígono más para completar el mosaico?
- e) ¿Podemos combinar triángulos y hexágonos únicamente? ¿Habrá más de una forma de hacerlo?
- f) Continúa analizando otras combinaciones de polígonos regulares, ¿cuáles podemos utilizar para construir mosaicos semirregulares?
- g) Escribe el código que le corresponde a cada uno de los mosaicos que vas obteniendo.

h) ¿Qué criterio nos permite determinar cuándo un polígono regular se puede combinar con otros para formar un mosaico semirregular?

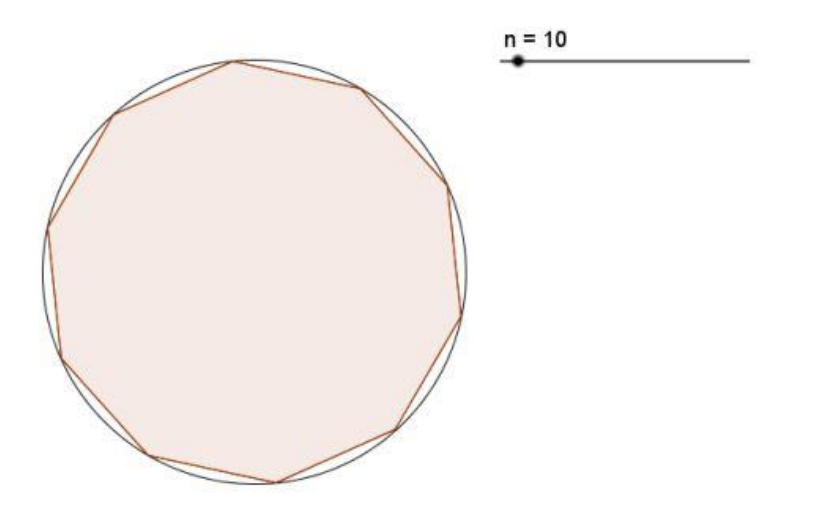

**Actividad 7** Aproxima el área de la circunferencia mediante polígonos inscritos.

**Actividad 8** Si en un triángulo cualquiera duplicamos sus lados, y construimos un nuevo triángulo como en la figura. ¿Cómo estaría relacionada el área de los dos triángulos? ¿Qué podríamos decir de sus perímetros?

**Actividad 9** Un cuadrilátero tangencial es aquél en el que se puede inscribir una circunferencia, de modo que todos sus lados sean tangentes a dicha circunferencia. Vamos a tratar de descubrir cuáles son las características de los cuadriláteros tangenciales

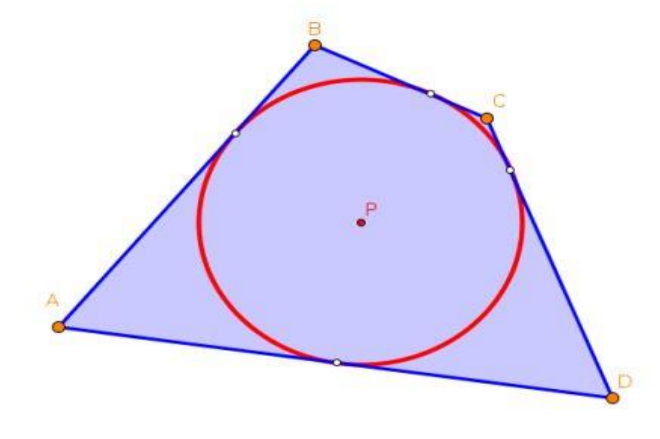

**Anexo VII**

## **Cuestionario**

- 1. ¿Qué te pareció el empleo de GeoGebra en las actividades desarrolladas en este taller? ¿te pareció de fácil manejo? ¿Crees que es útil?
- 2. ¿Crees que este tipo de programas ayudan a una mejor comprensión de las matemáticas?
- 3. ¿Te gustaría seguir recibiendo formación sobre esta y otras herramientas?
- 4. ¿en tu opinión, que tipo de ventajas o inconvenientes podría traer este tipo de software?